# **Display G5e**

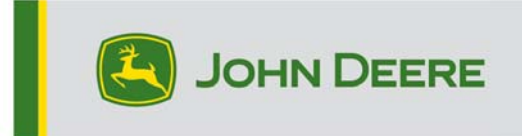

## **Note sulla versione 23-3 per il display G5e**

#### 10.27.3135-113

Tempo di installazione del sistema operativo del Display JD: circa 20 minuti, in assenza di dati preesistenti. Il tempo di installazione varia in base alla quantità di dati preesistenti e alla versione del software attualmente presente sul display. I pacchetti più recenti per il display G5e possono essere scaricati e installati da StellarSupport™ utilizzando un'unità USB. Fare riferimento a "Istruzioni di installazione del software" nella sezione Aggiornamenti del software del sito web StellarSupport™ per ulteriori informazioni.

#### **Nuove funzioni:**

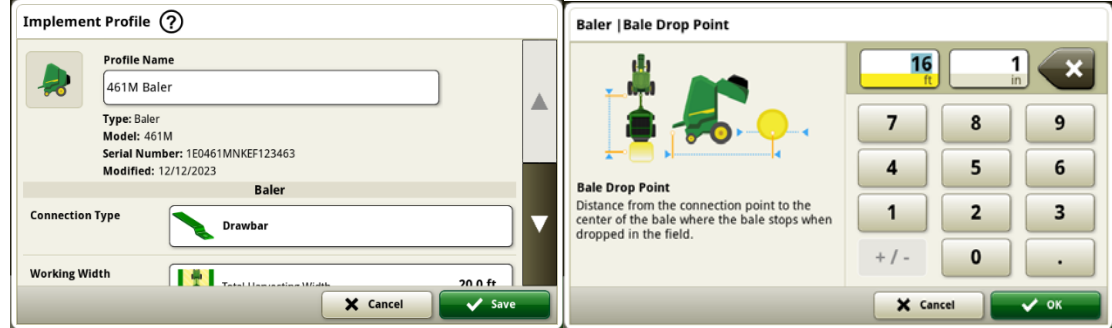

#### **Rotopressa serie 1**

A maggio 2023 abbiamo rilasciato Documentazione e rilevamento per le presse per balle quadre giganti della serie 1. Con il rilascio del pacchetto sistema operativo JD 23-3, offriremo queste stesse funzionalità alle rotopresse John Deere serie 1 MY 2024 (MY24) costruite a Ottumwa. I numeri di modello compatibili includono le rotopresse 451E, 451M, 451R, 461R, 461M, 551M, 561M e 561R. I clienti potranno impostare rapidamente la loro rotopressa serie 1 MY24 e avere accesso sul loro display a numerosi dati importanti rilevati sul raccolto pressato. I dati raccolti possono essere sincronizzati o caricati manualmente sull'account dei clienti in Operations Center.

#### o **Gestione attrezzatura - Rotopressa serie 1**

Con il sistema operativo per display JD 23-3, i clienti possono rilevare e configurare facilmente le attrezzature per rotopressa serie 1 MY24 nelle app Gestione attrezzatura e Impostazione lavoro. I clienti possono assegnare tipi di coltura, varietà e unità di raccolta desiderate al lavoro nel campo.

#### o **Documentazione - Rotopressa serie 1**

I clienti saranno ora in grado di accumulare e analizzare i dati relativi al funzionamento della rotopressa serie 1 MY24 con il loro display G5e che opera con il software 23-3. In ogni campo il cliente può identificare il numero di balle prodotte, il peso totale del raccolto pressato e le letture medie di umidità per quel raccolto, oltre a molti altri attributi. Simili totali saranno disponibili anche a livello di singola balla, visualizzando il diametro della balla, l'umidità media e altro ancora.

#### **Nuovi miglioramenti:**

- Gli avvii a freddo si verificano ora ogni 100 avvii a caldo o dopo che il display è stato in modalità di inattività per oltre 48 ore.
- Nella generazione del sistema operativo del display JD 23-3 saranno configurate più funzioni per nascondere i valori del Monitor operazioni e Totali lavoro in base alla configurazione della macchina/dell'attrezzo o se alcuni criteri non sono soddisfatti. Di seguito è mostrato un esempio.

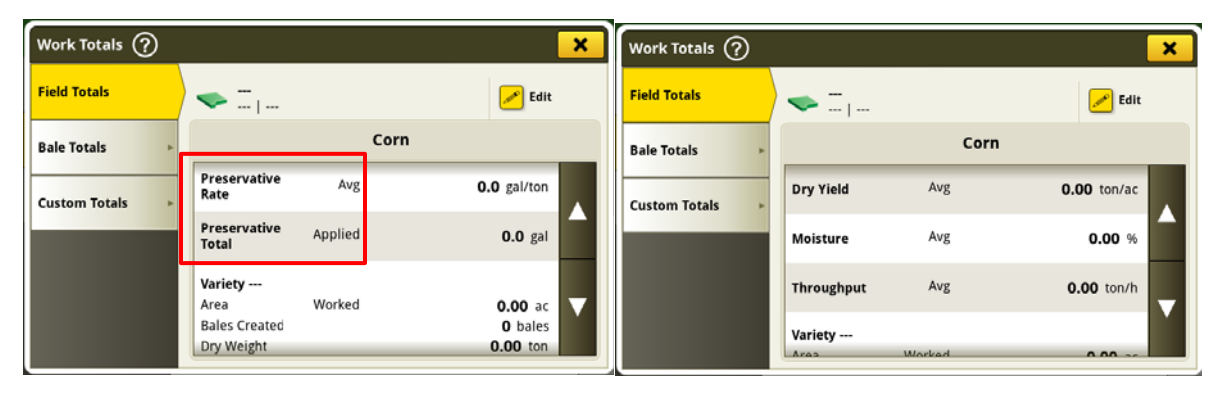

#### **Visibile e nascosto**

| Work Monitor (?)  |                                              |          |                                         |                       | ×                       |                   |                                     |         |                                   |                 |  |
|-------------------|----------------------------------------------|----------|-----------------------------------------|-----------------------|-------------------------|-------------------|-------------------------------------|---------|-----------------------------------|-----------------|--|
|                   | <b>Edit Counter Name</b>                     | ╭        |                                         | Work Monitor (?)<br>× |                         |                   |                                     |         |                                   |                 |  |
| <b>Counters A</b> | <b>Bale Weight</b>                           | Average  | $0.0$ lb $\frac{6}{100}$                |                       |                         | <b>Counters A</b> | <b>Edit Counter Name</b>            |         |                                   |                 |  |
| <b>Counters B</b> | Preservative Rate                            |          | 0.0 gal/ton $\frac{8}{6}$               |                       |                         |                   | Dry Yield                           | Average | <b>0.00</b> ton/ac $A/\mathbb{Z}$ |                 |  |
|                   |                                              | In stant |                                         |                       |                         | <b>Counters B</b> | Throughput                          | Average | 0.00 ton/h $A/H$                  |                 |  |
| <b>Counters C</b> |                                              | Average  | 0.0 gal/ton $\frac{2}{3}$ / $\triangle$ |                       |                         | <b>Counters C</b> |                                     |         |                                   |                 |  |
|                   | Preservative Applied                         |          | $0.0$ gal $\Re$ 0                       |                       | $\overline{\mathbf{v}}$ |                   | <b>Bale Throughput</b>              | Instant |                                   | $-$ ? $\Box$ /H |  |
| <b>Counters D</b> |                                              |          |                                         |                       |                         | <b>Counters D</b> |                                     | Average | <b>0</b> bales/h $\Box$ /H        |                 |  |
|                   |                                              |          |                                         |                       |                         |                   | <b>Bale Weight</b>                  | Average | $0.0 h$ $\frac{1}{2}$             |                 |  |
| <b>Counters E</b> | <b>Reset Counters A</b>                      |          |                                         |                       |                         | <b>Counters E</b> | <b>Reset Counters A</b>             |         |                                   |                 |  |
|                   | $\rightarrow 0$<br>Work Recording $\bigcirc$ |          |                                         |                       |                         |                   | $\rightarrow 0$<br>Work Recording O |         |                                   |                 |  |

**Visibile e nascosto** 

## **Informazioni supplementari e risorse per la formazione**

#### **Manuale dell'operatore**

Una copia del manuale dell'operatore del display G5e è disponibile nell'applicazione Centro assistenza sul display. Questo contenuto viene aggiornato con gli aggiornamenti software secondo necessità. Leggere sempre il manuale dell'operatore più recente prima di effettuare le operazioni. Per ottenere una copia del manuale dell'operatore, rivolgersi al proprio concessionario o visitare techpubs.deere.com.

### **Guida en linea** (se applicabile, altrimenti rimuovere il blocco)

L'aiuto in linea integra le informazioni reperibili nel manuale dell'operatore. È possibile fare riferimento all'aiuto in linea aprendo l'applicazione Centro assistenza sul display o premendo l'icona Informazioni nella parte superiore di qualsiasi pagina per visualizzare le informazioni di aiuto pertinenti per quella pagina.

#### **Simulatori per formazione**

Per ulteriori informazioni sul display G5, è disponibile un simulatore di formazione online su displaysimulator.deere.com.

## **Nota di rilascio**

Queste sono le note sulla versione dell'aggiornamento del software G5e e sono reperibili su http://www.stellarsupport.com/. Nota: l'uso del software da parte dell'utente è regolato dal Contratto di licenza per l'utente finale accluso al software. **Copyright © 1996-2024 Deere & Company**